## **CÔNG TY CỔ PHẦN THIẾT BỊ ĐIỆN HOÀNG PHƯƠNG Hoangphuong.com.vn THÔNG SỐ CƠ BẢN BIẾN TẦN GD20**

## **1. Cài đặt thông số**

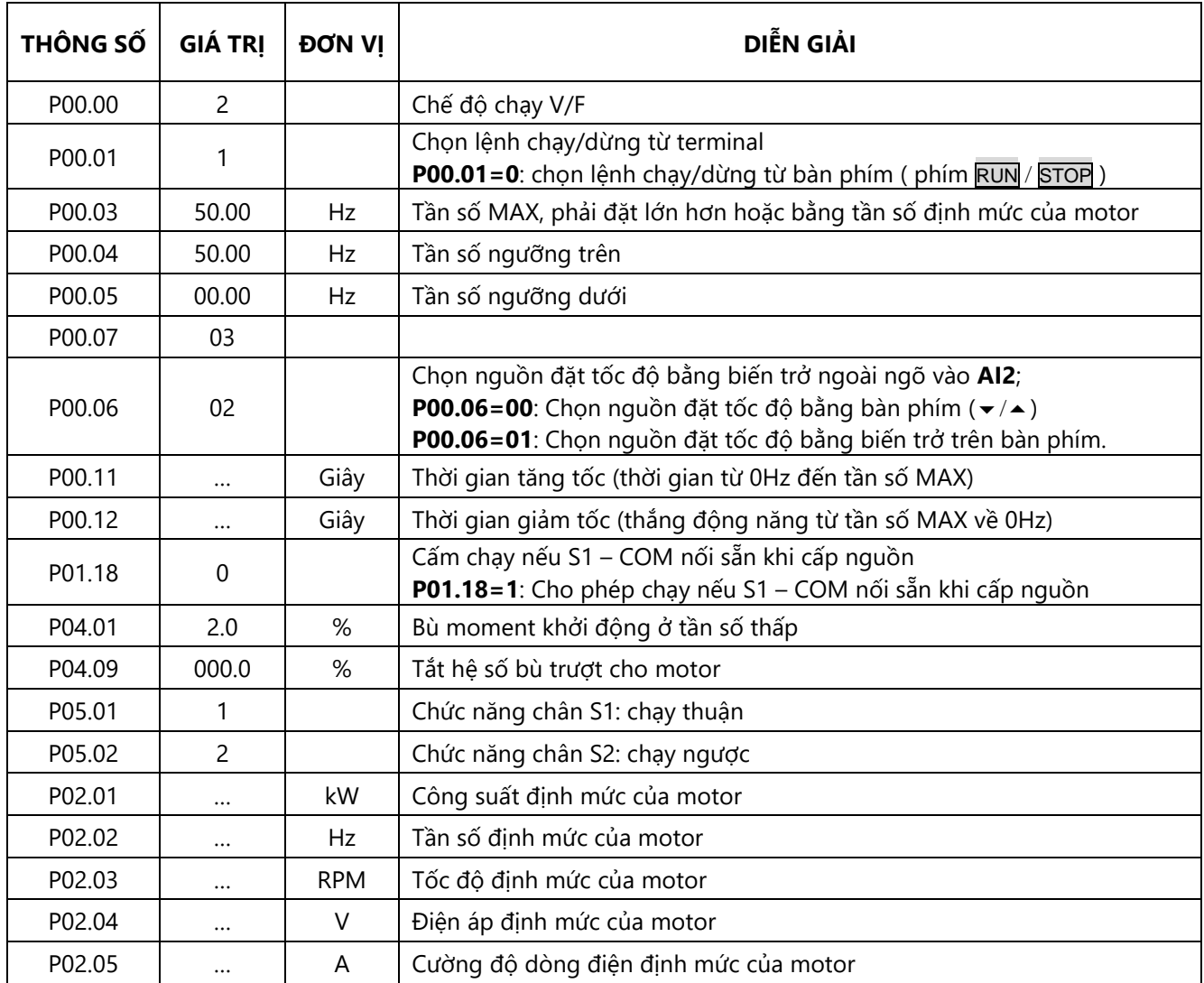

## **2. Cách nhập thông số**

Cách nhập thông số theo lưu đồ sau:

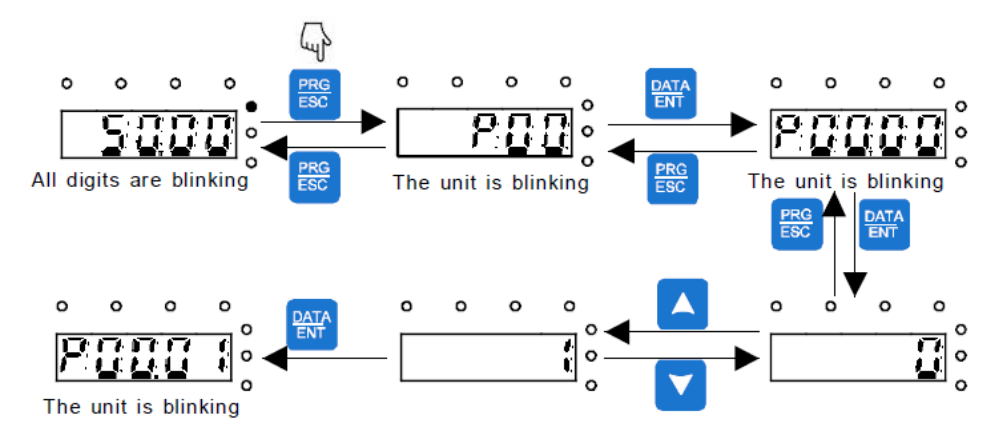

- > Lưu ý:
- Phím SHIFT dùng để thay đổi hiển thị của tần số đặt, tốc độ motor, cường độ dòng điện motor… (Các đèn trạng thái tương ứng với dữ liệu hiển thị).
- Cài đặt lại thông số mặc định theo nhà sản xuất: **P00.18 = 1**

## *Tham khảo tài liệu GD20 series inverter để biết thêm rất nhiều chức năng khác.*